## 教員向け

# 電子メールソフトウェア(Becky)の 送信設定変更手順

※事務職員は、本対応は不要です

NTT 東日本 2023/8/25

### 目次

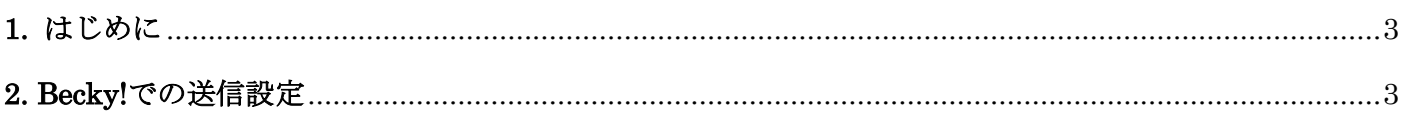

#### <span id="page-2-0"></span>**1.** はじめに

#### ※事務職員は、本対応は不要です。

本書は、電子メールソフトウェア Becky を使用している教員を対象にしており、2023 年 9 月 13 日に実施する 学術情報基盤システム(メールシステム)の切り替え以降、電子メールソフトウェア Becky にて、メール送信 時の認証方法を設定変更する手順書です。

#### <span id="page-2-1"></span>**2. Becky!**での送信設定

(1) [ツール]→[メールボックスの設定] をクリックする。

(2) メールボックスの設定ウィンドウが出るので,[詳細]タブを開く

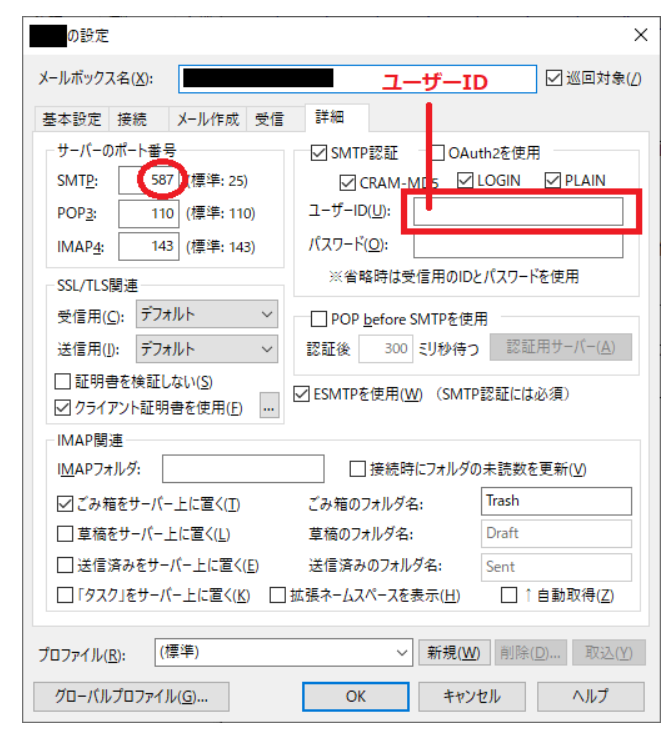

(3) 以下のように設定する

サーバーのポート番号:SMTP 587 SMTP 認証:ユーザーID ユーザーID SMTP 認証:パスワード (青)パスワード

メール送信時に、ユーザー名とパスワードを求められた場合には、送信時は、ユーザー名にユーザーID を 入れてください。

メール受信時に,ユーザー名とパスワードを求められた場合には,ユーザー名にユーザーID を入れてくだ さい。

どちらの場合も、パスワードは(青)パスワードです。